# Intuitive Workflow

Work smarter, not harder

### Focus

Improve your focus with a range of tools specifically signed to help you **concentrate on important** details. Make them more visible or, on the contrary,

### **SpotView**

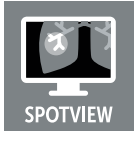

SpotView enables focused observation during readings by dimming images outside a region of interest and enhancing the contrast within it. Especially helpful when viewing pediatric extremities, breast calcifications and chest

images, SpotView supports analyzing subtle differences in the image. It can be enabled either via a hotkey or with the Barco Touchpad available with compatible displays.

• With SpotView Mag, an integrated magnifier, you can double the image size in the focal spot.

• With SpotView Invert, you can easily invert all of the pixels in the region of interest for alternative viewing perspectives.

• When used with the Barco Touchpad, SpotView Align is also available. Choose additional shapes to segment the image for review, such as a bar shape for which you can specify a custom angle.

• With **SpotView Align**, you can also choose a 'V' shape that provides a reflection of the bar down the middle so you can align it with the chest wall in mammography images. Use our touchpad to dynamically define the angle.

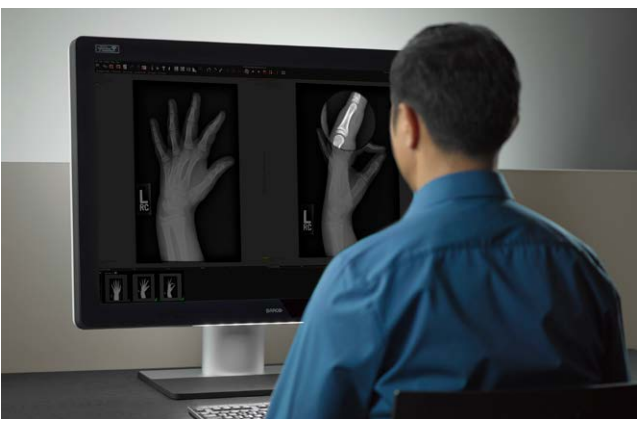

#### **DimView**

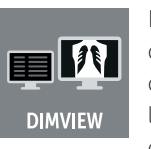

DimView automatically dims the auxiliary displays you use for patient worklists or dictation. That means there is less peripheral light during readings, so your eyes can focus on the diagnostic display. You can select

which display(s) should dim automatically when your cursor is not on them. You can dim each of the displays independently (DimView), or you can synchronize the dimming of all auxiliary displays together (DimView Link).

#### I-Luminate

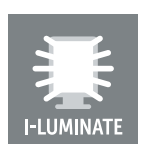

I-Luminate boosts the brightness of your display, helping you to spot small details more easily. On our Coronis Uniti display, it makes objects the size of calcifications as much as 30% more conspicuous! Toggle

I-Luminate on and off at the touch of a button or through a combination on your keyboard.

#### FocalPath

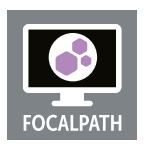

FocalPath is our first Workflow Tool designed specifically for pathologists, to help you focus on critical details. With FocalPath, you can dim and mask non-critical areas for improved optical accuracy. The viewing area

**RARGO** 

that remains is circular and positioned in the middle of your screen. Its size is customizable, and everything outside of it is dimmed so you don't get distracted.

*SpotView Mag*

### **Flexibility**

Adapt your workstation's settings to how both you and your colleagues work best. Our Intuitive

#### User Profiles

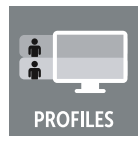

Create a custom profile based on your preferred settings. You can set profiles per modality and per user, and switch between them easily. User profiles enable a quick environment switch for image type, such as a

lower luminance for X-ray images and higher luminance for mammography images.

If you share a display with colleagues, you can personalize it according to your individual preferences. Customized workflow tool settings can be saved in the user profile and distributed to other systems.

#### **SingleView**

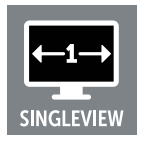

With SingleView, you can drive your dual input display as a single desktop, eliminating any tearing down the center of the display. This results in a more flexible desktop, on which you can place images in the center of

the screen without risk of image corruption.

#### Clear/Blue base

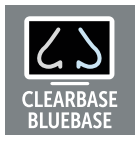

View images the way you prefer. With Blue base toggled on, the white point will be shifted to a higher color temperature, resulting in a blueish hue more traditional for viewing mammography images, or just to keep you

alert. On the other hand, your display can also calibrate to Clear base and you'll see images in more neutral white and gray tints. We zouden twee monitorsends opzetten:

#### VirtualView

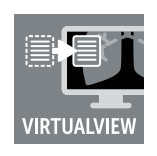

VirtualView gives you more room on your screen without the need for an additional display. You can just create a virtual display to use as a navigational head or for other software, such as dictation. VirtualView has

been carefully designed to work with existing PACS software applications. You can set the location of the virtual display, and when your cursor moves into that area, it will appear. The window can also be activated and hidden by a hotkey.

#### Application Appearance Manager

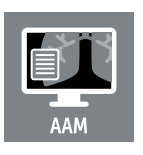

The high luminance of your diagnostic display may not be necessary when you're using it to view text documents, emails or other non-diagnostic applications. In fact, in those situations the brightness of the display might

even strain your eyes. AAM allows you to set windows of specific applications to a lower luminance or different color profile, while retaining the full diagnostic luminance for applications that require it.

#### Conference CloneView

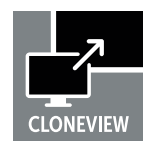

Ideal for multi-disciplinary team meetings when sharing images with an audience, Conference CloneView enables you to create a high-quality cloned image without losing pixel precision, for example through a

projector. The interface has been designed to be fast and simple and will retain the configuration even after logging off or restarting the workstation. On three or four output display controllers, two images can be combined into one on the projected image, which allows side-by-side comparison. Furthermore, you can zoom in on the projected image so your audience can focus on details more easily.

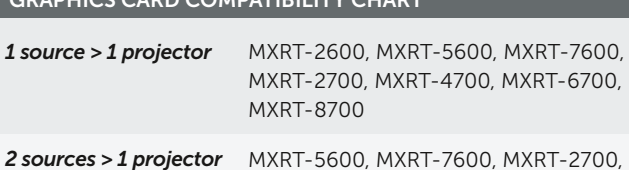

GRAPHICS CARD COMPATIBILITY CHART

**2 sources > 2 projectors** MXRT-5600, MXRT-7600, MXRT-6700, *3 sources > 1 projector* MXRT-8700

MXRT-4700, MXRT-6700, MXRT-8700

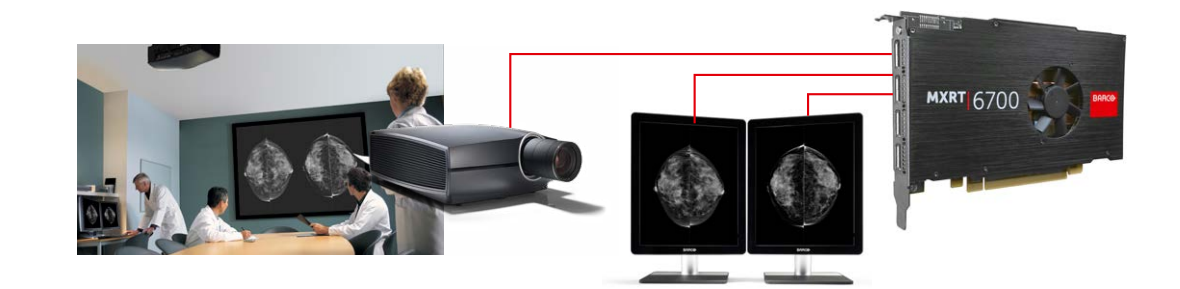

### Comfort

Intuitive Workflow Tools for Comfort help you do away with some recognizable interruptions. Boost your workflow further thanks to those extras and make your workspace extra comfortable!

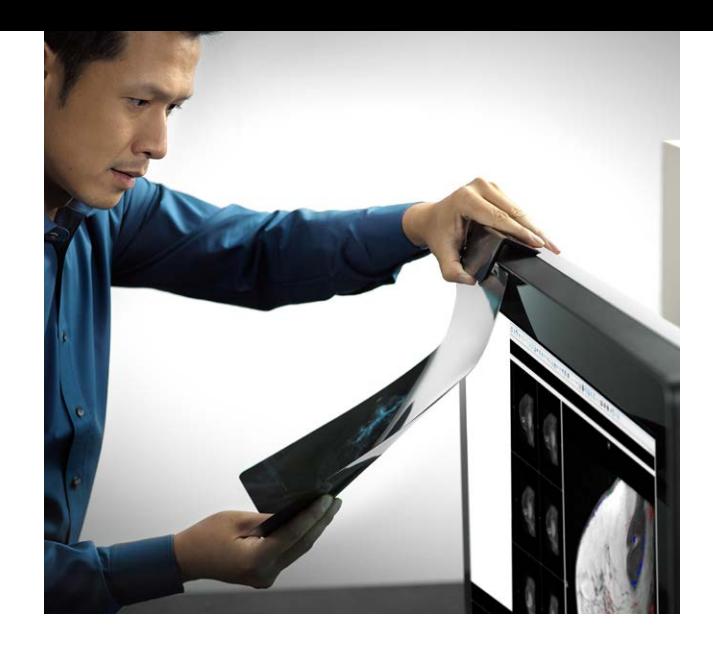

#### **SmartCursor**

![](_page_2_Picture_4.jpeg)

Using multiple resolution displays in a PACS workstation often results in the cursor getting stuck traveling from one display to another. SmartCursor eliminates this problem by mapping the cursor to the correct spot on

the adjacent display so you don't lose time due to cursor complications (and frustrations).

#### **FindCursor**

![](_page_2_Picture_8.jpeg)

Many reading configurations consist of multiple displays where the cursor can get lost across the extended desktop real estate. With FindCursor, you can quickly locate the cursor on these systems by simply holding

down the programmable hotkey, to indicate its location by a highlighted circle.

#### **ScreenShot**

![](_page_2_Picture_12.jpeg)

Ideal for multi-disciplinary team meetings when sharing images with an audience, Conference CloneView enables you to create a high-quality cloned image without losing pixel precision, for example through

a projector. The interface has been designed to be fast and simple and will retain the configuration even after logging off or restarting the workstation. On three or four output display controllers, two images can be combined into one on the projected image, which allows side-byside comparison. Furthermore, you can zoom in on the projected image so your audience can focus on details more easily.

#### FilmClip

![](_page_2_Picture_16.jpeg)

It can happen to every radiologist: the priors of the case you're reviewing aren't digitized yet, and you have them laying on a folder on your desk. Not an ideal situation if you don't have a lightbox nearby, or if you need to

compare an analog image with digital ones. With FilmClip, you can easily turn part of your display screen into a bright light, and slap the film into a magnetic clip in front of it. This way, you can read the film next to any digital images on your display. You can choose between different sizes for your 'lightbox'.

#### **SoftGlow**

![](_page_2_Picture_20.jpeg)

Get full control of the ambient light surrounding your workstation. Displays equipped with SoftGlow offer you two adjustable light sources, coming from your display. The first illuminates the background

behind your display, the second the space on your desk in front of it, so you can read printed documents more easily. In this way, your eye needs to adapt less intensively when it moves from your bright display to something in your darker office. You can choose which one should be on or use both at the same time. Adjust their brightness according to your preference!

![](_page_2_Picture_23.jpeg)

### Barco's high-precision touchpad

Barco's high-precision touchpad makes it easier for you to work with diagnostic images, and to use our Intuitive Workflow Tools. It grants you direct access to our medical display controllers and our Intuitive Workflow Tools, with six programmable buttons for even better ergonomics and productivity. The touchpad is included with some of our displays, or available as an add-on.

### About Barco's advanced medical display controllers

Barco's MXRT medical display controller series takes performance, longevity and workflow support required for your PACS workstation to the next level. The boards support higher refresh rates and resolutions than their predecessors to ensure compatibility with evolving protocols and modality requirements. On top of that, their robust graphics processing engine will enhance your workflow with faster image loading.

The MXRT-x700 series was released with long-term availability and lifetime in mind. Manufactured with robust hardware components and designed for optimal thermal control, the boards are ready for the challenges of a 24/7 extended use operation environment.

A 5-year warranty and extended availability meets the needs of long-term equipment management and avoids frequent system reconfiguration. Paired with a Barco diagnostic display system, the boards guarantee the necessary performance and expected support for medical use.

Currently supported cards are MXRT-x600 and MXRT-x700. Find more information, drivers and software at: **www.barco.com/mxrt** 

![](_page_3_Picture_7.jpeg)

![](_page_3_Picture_8.jpeg)

![](_page_3_Figure_9.jpeg)

**BARGO** 

## Intuitive Workflow Tools line-up

![](_page_3_Picture_291.jpeg)

*1 Supports luminance control only*

*2 Touchpad also allows SpotView Align and SpotView AlignVee for Coronis Uniti and all Fusion models*

*3 Filmclip available on Mammo/Tomo model*

*Visit [www.barco.com/IWT-compatibility](http://www.barco.com/IWT-compatibility) for detailed information about which IWT and accessories are compatible with your Barco monitor.*

#### M00611-R03-1221-TH